## **Załącznik 1**

## **do Regulaminu konkursu na opracowanie projektu graficznego platformy współpracy zagranicznej województwa świętokrzyskiego i logo projektu**

Założenia dotyczące projektu graficznego Platformy:

- 1. Ogólne:
	- a. Strona musi mieć szerokość 1000px.
	- b. Wszystkie ważniejsze elementy nawigacyjne muszą posiadać następującą kolorystykę:
		- i. Nieaktywne (domyślny stan) kolor niebieski.
		- ii. Aktywne (po najechaniu kursorem) kolor czerwony.
	- c. W projekcie można stosować elementy CSS3 (przede wszystkim: przejścia tonalne, zaokrąglenia i cienie).
- 2. W tle nagłówka strony można zastosować grafikę szerszą niż 1000px (powiązaną z tematyką strony lub abstrakcyjną).
- 3. Na stronie muszą być umieszczone:
	- a. Formularz logowania dla partnerów.
	- b. Menu partnerów widoczne po zalogowaniu. Menu musi odróżniać się od głównego menu strony. Menu będzie wykonane w formie menu rozwijanego. Menu będzie rozbudowywane (nie można go ograniczać przestrzennie). W projekcie strony należy zaznaczyć jak będą wglądały elementy menu:
		- i. Nieaktywne (domyślny stan).
		- ii. Aktywne (po najechaniu kursorem).
		- iii. Rozwijane (oznaczenie, które elementu menu można rozwinąć).
		- iv. Rozwinięte.
	- c. Przyciski:
		- i. Wersja kontrastowa.
		- ii. Wersja do druku.
		- iii. Zarządzające wielkością czcionki strony (powiększ / wyzeruj / pomniejsz).
		- iv. "Dodaj do ulubionych".
		- v. Poleć stronę.
		- vi. Kanał RSS.
		- vii. Społecznościowe: Facebook, Google+, Twitter.

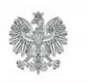

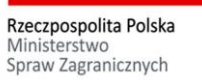

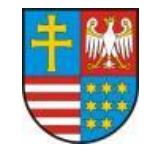

- viii. Wersji językowych: polskiej, angielskiej i rosyjskiej.
- d. Newsletter.
- e. Wersja dla niewidzących
- 4. Nagłówek strony musi zawierać:
	- a. Znak i nazwę platformy po lewej stronie.
	- b. Grupę znaków po prawej stronie, na które będą się składać:
		- i. Herb Województwa z napisem "Województwo Świętokrzyskie".
		- ii. Logo promocyjne Województwa Świętokrzyskiego
		- iii. Logo Wrót Świętokrzyskich.
		- iv. Logo Platformy.
	- c. Wyszukiwarkę z przyciskami: "szukaj" i "zaawansowane".
- 5. Nagłówek może zawierać także inne elementy graficzne / funkcjonalne zaproponowane przez projektującego stronę.
- 6. W części środkowej strony należy umieścić:
	- a. Ścieżkę nawigacyjną do aktualnie przeglądanego zasobu strony (tzw. "okruszki").
- 7. Cześć środkowa platformy będzie podzielona na 3 kolumny.
- 8. Pierwsza kolumna będzie zawierać:
	- a. Główne menu strony z elementami:
		- i. Aktualności.
		- ii. Polska polityka zagraniczna.
		- iii. Współpraca zagraniczna woj. Świętokrzyskiego.
		- iv. Międzynarodowe Organizacje / Sieci Współpracy.
		- v. Świętokrzyskie w Brukseli.
		- vi. Fundusze na współpracę zagraniczną.
		- vii. Współpraca zagraniczna w regionie świętokrzyskim.

Menu będzie wykonane w formie menu rozwijanego. Menu może być rozbudowywane (nie można go ograniczać przestrzennie). W projekcie strony należy zaznaczyć jak będą wglądały elementy menu:

- i. Nieaktywne (domyślny stan).
- ii. Aktywne (po najechaniu kursorem).
- iii. Rozwijane (oznaczenie, które elementu menu można rozwinąć).
- iv. Rozwinięte.

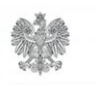

Rzeczpospolita Polska Ministerstwo Spraw Zagranicznych

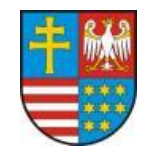

- b. Moduł prezentujący banery reklamowe.
- c. Moduł prezentujący 3 najnowsze aktualności o tytule "Aktualności".
- d. Moduł prezentujący dane teleadresowe Departamentu Promocji Edukacji Kultury Sportu i Turystyki UMWŚ o tytule "Kontakt".
- 9. W drugiej kolumnie będą prezentowane treści strony. W projekcie graficznym należy uwzględnić:
	- a. Widok kategorii zawierający:
		- i. Listę kilku przekładowych artykułów na które będą składać się:
			- 1. Tytuł artykułu (będący linkiem do pełnej treści artykułu).
			- 2. Wprowadzenie do artykułu (lead).
			- 3. Grafika umieszczona we wprowadzeniu po lewej stronie ("opływana" przez treść wprowadzenia).
			- 4. Przycisk "więcej" będący linkiem do pełnej treści artykułu.
		- ii. Przycisków służących do przechodzenia pomiędzy poszczególnymi stronami listy artykułów. W projekcie należy oznaczyć jak mają wyglądać przyciski:
			- 1. Nieaktywne (domyślny stan).
			- 2. Aktywne (po najechaniu kursorem).
			- 3. Wyłączone (przycisk prezentujący aktualnie przeglądaną stronę artykułów).
	- b. Widok artykułu zawierający:
		- i. Tytuł artykułu.
		- ii. Grafikę we wprowadzeniu (lead) umieszczoną po lewej stronie.
		- iii. Treść artykułu.
		- iv. Galerię zdjęć załączonych do artykułu (miniaturki).
		- v. Listę załączników dodanych do artykułu. Każdy załącznik będzie zawierał informacje typu:
			- 1. Krótki opis (opcjonalnie)
			- 2. Typ pliku, np." PDF".
			- 3. Rozmiar pliku, np. "1,2 MB".
			- 4. Datę wgrania, np. "wtorek, 4 czerwca 2013r."
			- 5. Ile razy został pobrany, np. "37 raz $(y)$ "

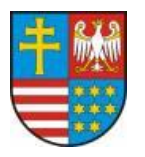

Rzeczpospolita Polska Ministerstwo Spraw Zagranicznych

Architektura strony nie powinna ograniczać ilości zawartych w serwisie treści, zdjęć i plików do pobrania.

- 10. Trzecia kolumna ma zawierać:
	- a. Moduł prezentujący 3 najnowsze projekty / oferty współpracy (tzw. "Project Board") o tytule "Projekty / oferty współpracy".
	- b. Moduł "Kalendarium wydarzeń" z możliwością dynamicznej zmiany prezentowanego miesiąca. W projekcie należy zaprezentować jak będą wyglądać dni do których są przypisane wydarzenia.
	- c. Moduł "Galeria zdjęć" prezentujący kilka zdjęć. Zdjęcia będą prezentowane dynamicznie w formie rotatora. W projekcie należy umieścić przyciski "następne / poprzednie zdjęcie" oraz "start / pauza".
	- d. Moduł prezentujący mapę konturową świata wraz flagami państw, z którymi polska prowadzi oficjalną współpracę zagraniczną.
- 11. Stopka strony musi zawierać:
	- a. Znak i nazwę platformy.
	- b. Informację o prawach autorskich typu "copyrights @ 2013 Urząd Marszałkowski Województwa Świętokrzyskiego".
	- c. Dane teleadresowe Departamentu Promocji Edukacji Kultury Sportu i Turystyki UMWŚ.
	- d. Menu główne strony (tylko pierwszy poziom).
	- e. Informację o dofinansowaniu z MSZ na realizację projektu pn. "Świętokrzyska platforma współpracy zagranicznej" w ramach konkursu "Wsparcie obywatelskiego i samorządowego wymiaru polskiej polityki zagranicznej 2013" wraz z informacją graficzną.
- 12. Stopka może zawierać inne elementy graficzne / funkcjonalne zaproponowane przez projektującego stronę.
- 13. Należy przygotować także wersję z podziałem na dwie kolumny (bez trzeciej).
- 14. Należy przygotować także wersję projektu przeznaczoną na urządzenia mobilne (projekt ma automatycznie dostosowywać się do szerokości ekranu urządzenia).

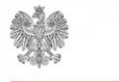

Rzeczpospolita Polska Ministerstwo Spraw Zagranicznych

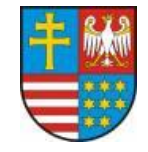